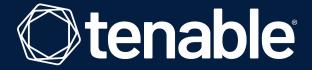

Decrypt Kerberos/NTLM encrypted data in Wireshark

#### **Clément Notin**

Staff Research Engineer

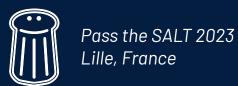

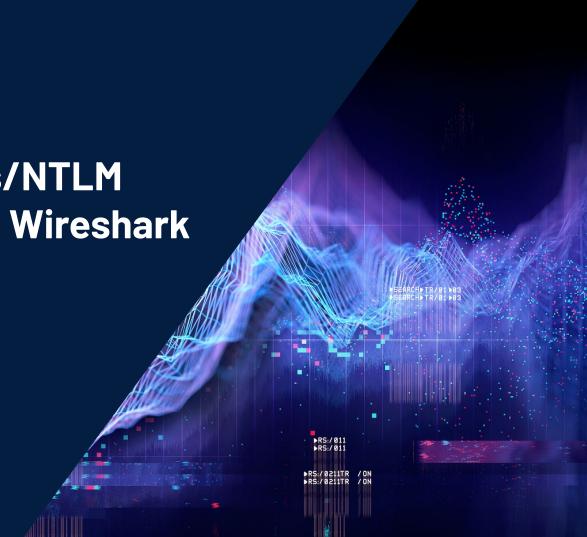

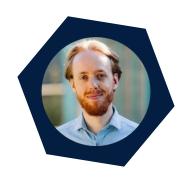

# Bonjour! 👋

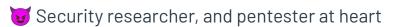

Current focus on identity security, applied in particular to Microsoft Active Directory and Azure AD

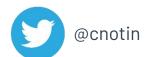

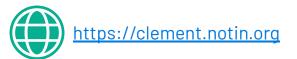

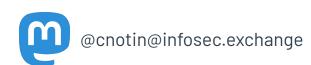

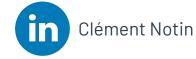

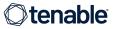

# **AGENDA**

Introduction

How to decrypt Kerberos encrypted traffic?

And what about NTLM?

Conclusion

**Questions** 

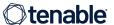

# **AGENDA**

#### Introduction

How to decrypt Kerberos encrypted traffic?

And what about NTLM?

Conclusion

**Questions** 

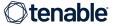

## Microsoft "Active Directory", you said?

- H Microsoft solution
- 👯 Directory of users, groups, and devices: LDAP

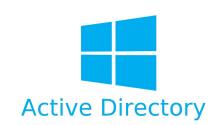

- Helps manage the assets, and enforce security rules: GPO
- Centralized authentication (i.e. SSO) via Kerberos (with extensions) or NTLM
- 2 AD servers are called Domain Controllers (DCs) and there are normally several
- Uses many MS-RPC (Remote Procedure Call) protocols, called "DCE/RPC" in Wireshark

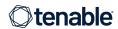

## What is the problem this talk will help you solve?

Situation: captured traffic of a Windows box, joined to an Active Directory domain

Can see a lot of traffic: Kerberos, LDAP, SMB, MS-RPC... with metadata: file names, RPC protocol and function names...

with the payloads: values of the parameters

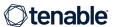

#### Why do we need to analyze this RPC traffic?

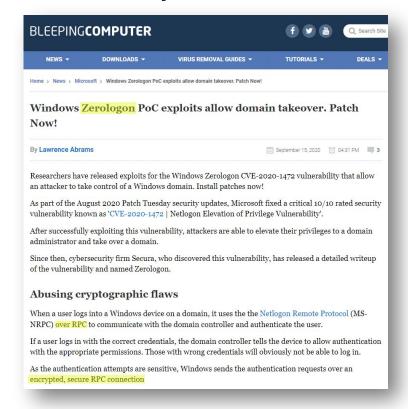

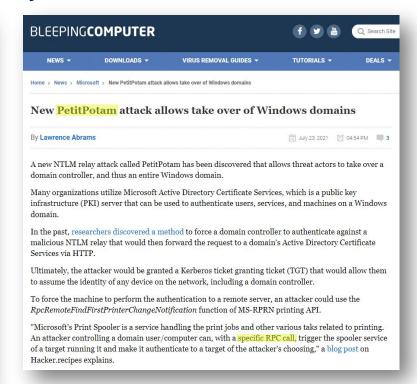

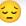

RPC encryption cannot be disabled usually, even in lab environments

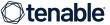

#### Yes we can decrypt it!

- Encrypted layer is decrypted
- ⊖ Underlying dissector can do its work!

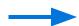

Similar to the TLS decryption feature

https://wiki.wireshark.org/TLS

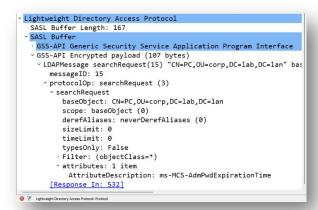

- 😉 I am going to give you a quick overview of how
- Read again the slides, or the blogpost, later to train yourself. Sample PCAPs are provided on the page of this talk on the conference website

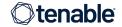

# **AGENDA**

Introduction

How to decrypt Kerberos encrypted traffic?

And what about NTLM?

Conclusion

**Questions** 

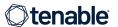

#### Road to success

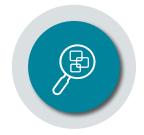

Capture encrypted traffic

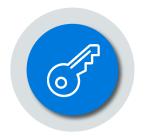

Get Kerberos keys

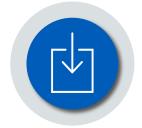

Put keys in keytab file

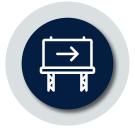

Give keytab to Wireshark

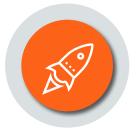

Enjoy!

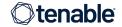

#### Road to success

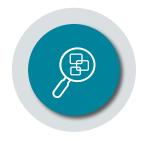

Capture encrypted traffic

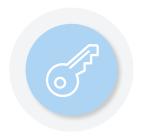

Get Kerberos keys

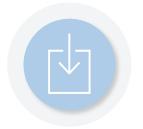

Put keys in keytab file

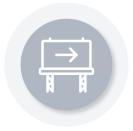

Give keytab to Wireshark

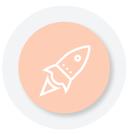

Enjoy!

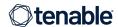

- Open pc\_boot.pcapng in Wireshark
  - Recorded when the machine was starting to have the most data
- Display filter to see Kerberos and Kerberos-encrypted traffic only:
  - kerberos

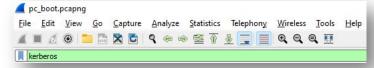

- Display filter to see MS-RPC traffic:
  - o dcerpc

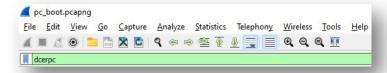

- Display filter to see LDAP traffic:
  - ldap

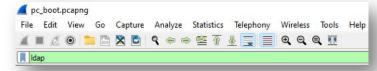

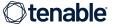

Kerberos TGS-REP with

enc-part

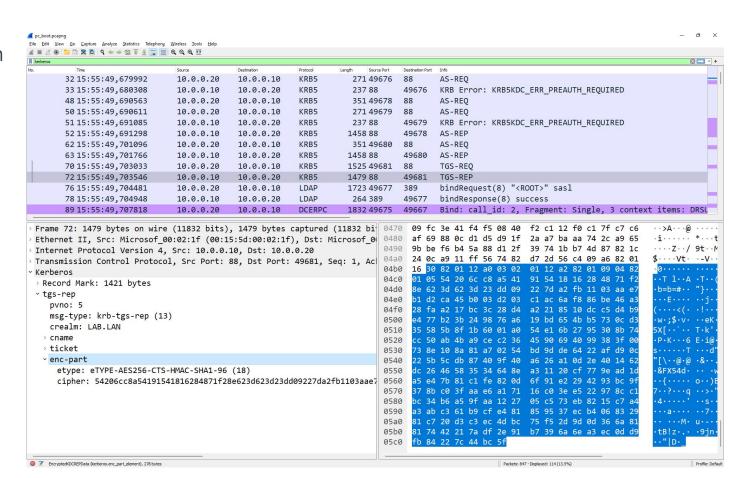

#### DRSUAPI DsWriteAccountSPN with

encrypted stub data

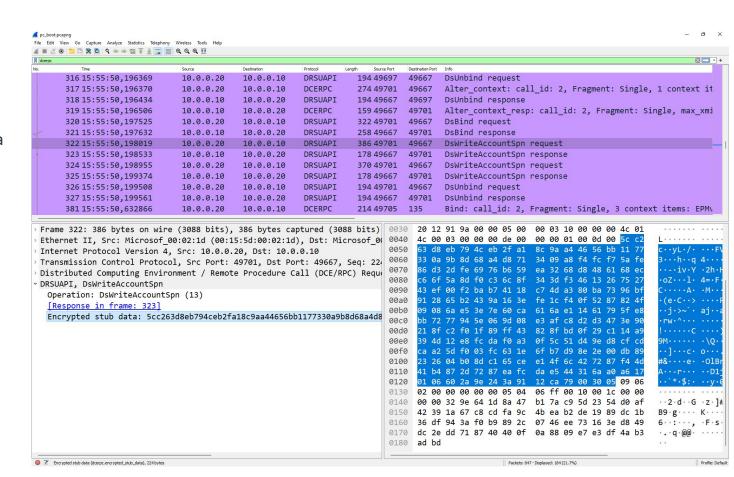

LDAP with

GSS-API
Encrypted payload

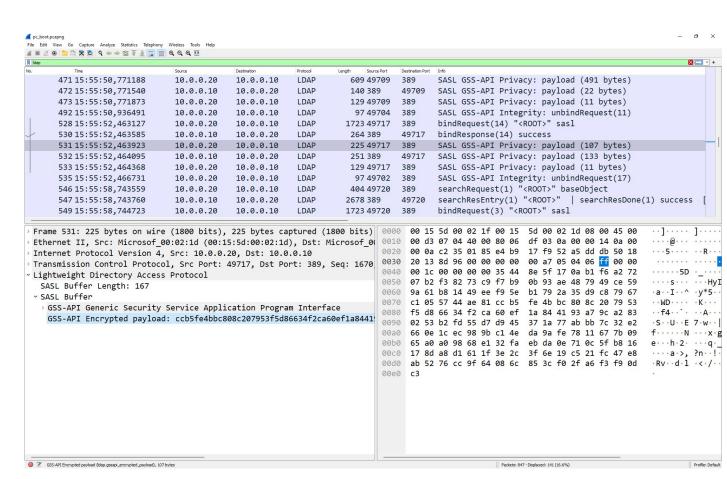

#### Road to success

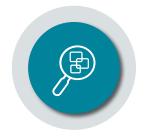

Capture encrypted traffic

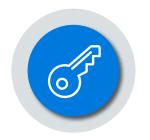

Get Kerberos keys

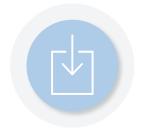

Put keys in keytab file

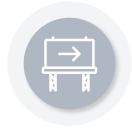

Give keytab to Wireshark

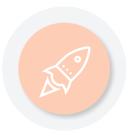

Enjoy!

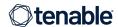

# Is it magic? How can it work?

We need keys ...

... Kerberos keys!

Different keys

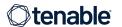

#### Kerberos 101

Stay focused!

Not easy... but it's worth it since it is useful for the next talk too!

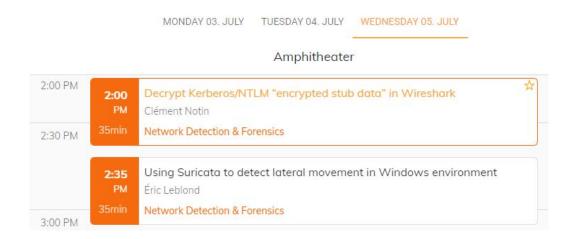

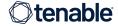

#### Kerberos 101

- 🔻 Long-term keys 🛛 🗪
- **3** •

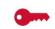

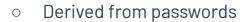

Different keys for different algorithms:
 DES, RC4, AES128, AES256...

Wireshark needs

- Session keys
- **\_\_\_\_**
- Random
- Short-lived
- Shared encrypted by long-term keys
- Used to encrypt the following application traffic

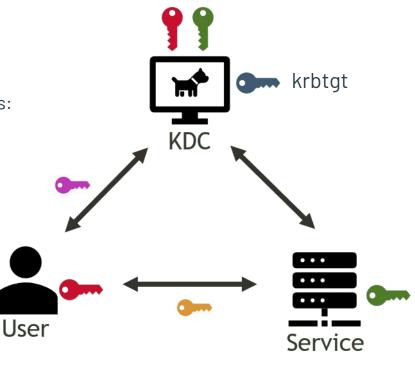

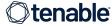

#### How to get the keys?

- Several methods to get the long-term key(s) described on Wireshark wiki: <u>https://wiki.wireshark.org/Kerberos</u>
  - Generate keys from cleartext password, using different tools
  - Get keys from the domain controller database (ntds.dit)
  - 0 ...
- Or, request the key(s) from a live domain controller: DCSync method
  - Easiest and fastest method!

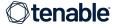

## DCSync to get the keys

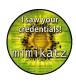

- Domain Controllers (DCs) have a synchronization protocol
- If we are Domain Admins, or spoof the identity of a DC, we can request secret attributes containing NTLM hashes & Kerberos keys
- Tool: mimikatz → <a href="https://github.com/gentilkiwi/mimikatz">https://github.com/gentilkiwi/mimikatz</a>
   Hack tool: not a virus but enough to trigger your antivirus. Use it at your own discretion and preferably in a lab.
- Method described in → <a href="https://adsecurity.org/?p=1729">https://adsecurity.org/?p=1729</a>

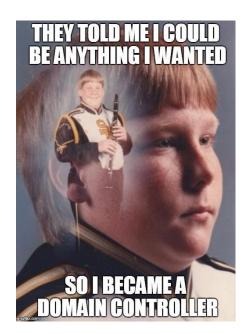

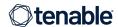

#### DCSync to get the keys

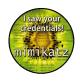

Use mimikatz to get the AES256 keys of the master "krbtgt" account:

mimikatz dcsync krbtgt.txt

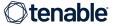

#### Road to success

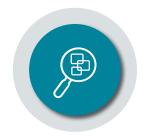

Capture encrypted traffic

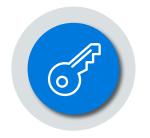

Get Kerberos keys

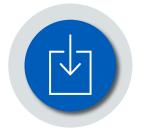

Put keys in keytab file

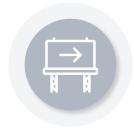

Give keytab to Wireshark

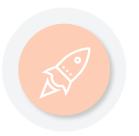

Enjoy!

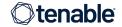

## How to give the keys to Wireshark?

- keytab file
- Used a lot for Kerberos in Linux world
- Contains usernames and long-term Kerberos keys

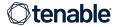

#### How to fill the keytab?

- Several methods are available (e.g. ktutil on Linux)
- Llike to use this Python script
  - https://github.com/dirkjanm/forest-trust-tools/blob/master/keytab.py
    - Dependency on the impacket library:
      - 1 Hack tool: not a virus but enough to trigger your antivirus. Use it at your own discretion and preferably in a lab.
- User name and domain name do not seem to matter
- Only the krbtgt key is necessary usually, but we can provide as many keys as we have (especially for analysis of the Kerberos protocol itself)
- Ensure to select the right algorithm ID

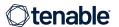

## Write keys to keytab

Modify keytab.py around line 112 to add the AES 256 key (keytype=18)

keytab.py

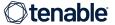

## Write keys to keytab

- Run the script
  - o In case of error due to impacket dependency: install impacket
    - https://github.com/SecureAuthCorp/impacket#quick-start
  - python3 -m pip install impacket

```
$ python keytab.py keytab.kt
```

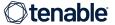

#### Road to success

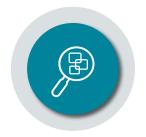

Capture encrypted traffic

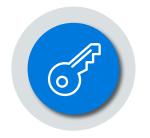

Get Kerberos keys

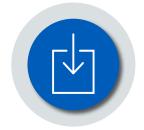

Put keys in keytab file

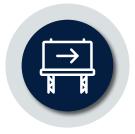

Give keytab to Wireshark

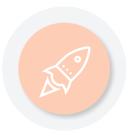

Enjoy!

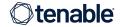

## Provide the keytab to Wireshark

- Open Preferences
  - → Protocols
  - → KRB5 (Kerberos v5)
- Check

"Try to decrypt Kerberos blobs"

Rrowse to the location of the keytab file

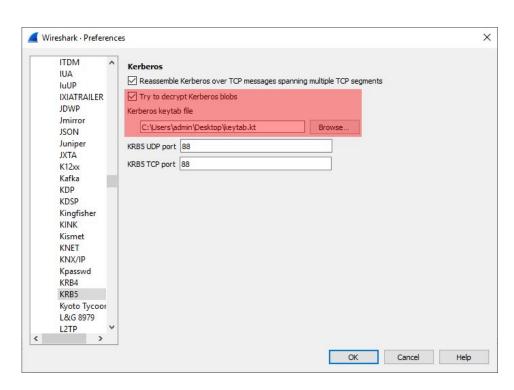

- If you modify the keytab (e.g. to add keys), and want to see changes:
- easiest is to restart Wireshark

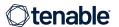

## Is it working?

- Blue = ☐ : decryption successful
  - Display filter: kerberos.decrypted\_keytype
- Yellow = = : decryption failed
  - Display filter: kerberos.missing\_keytype
  - o Likely because of missing key, or its value for the selected algorithm was not provided

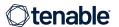

#### Road to success

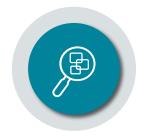

Capture encrypted traffic

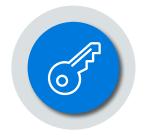

Get Kerberos keys

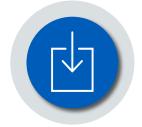

Put keys in keytab file

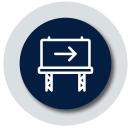

Give keytab to Wireshark

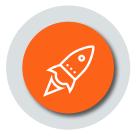

Enjoy!

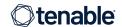

#### New look at decrypted capture

Kerberos TGS-REP with

enc-part

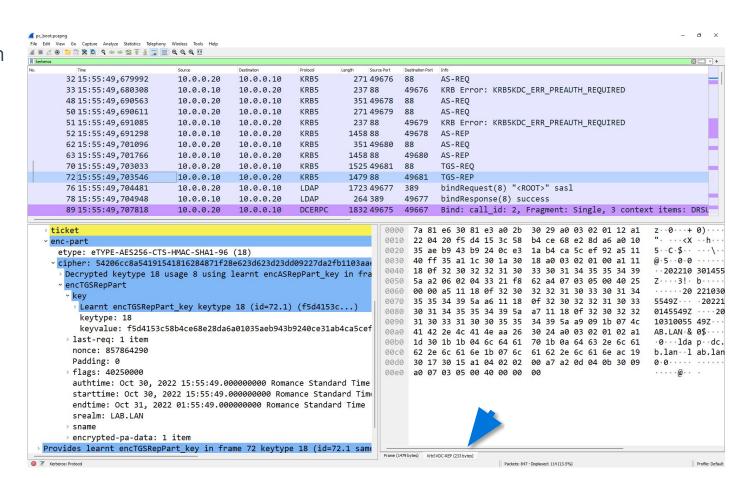

#### New look at decrypted capture

# DRSUAPI DsWriteAccountSPN with

decrypted stub data

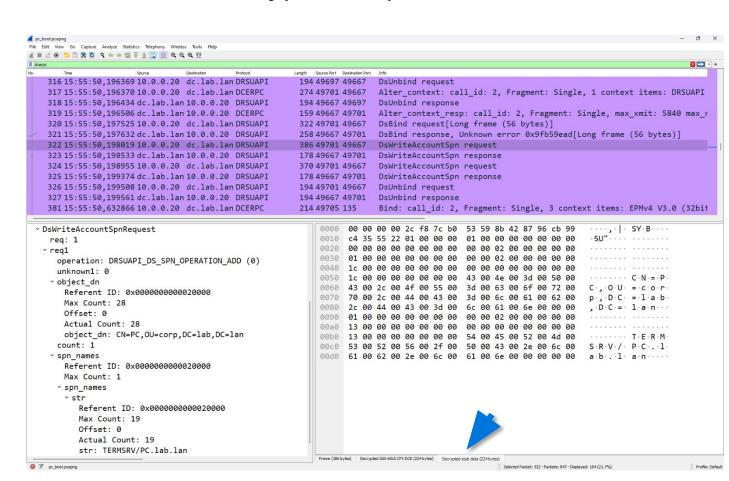

## New look at decrypted capture

LDAP with
Decrypted
GSS-Krb5

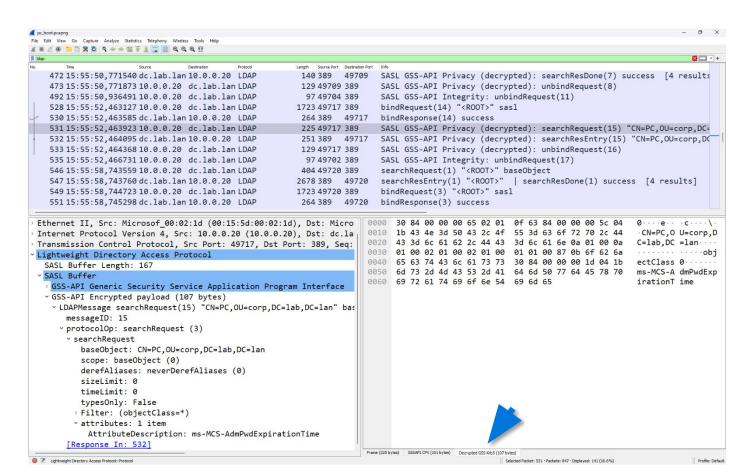

# **AGENDA**

Introduction

How to decrypt Kerberos encrypted traffic?

And what about NTLM?

Conclusion

**Questions** 

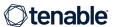

## We can decrypt NTLM traffic too!

- Open Preferences
  - → Protocols
  - → NTLMSSP
- Type the cleartext password in the "NT Password" field

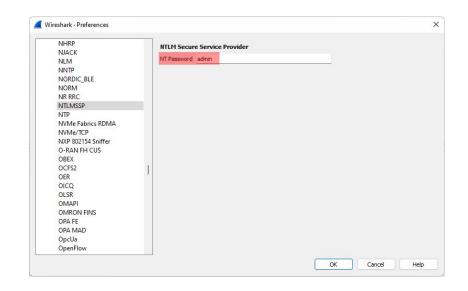

#### Limitations:

- need the cleartext password
- must be ASCII (incompatible with machine account passwords)
- o can provide only one at a time

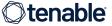

## NTLM LDAP capture

- Open ntlm\_ldap.pcapng in Wireshark
- Get a first look
- Then provide the NT password: "admin"

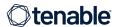

LDAP with
GSS-API
Encrypted payload

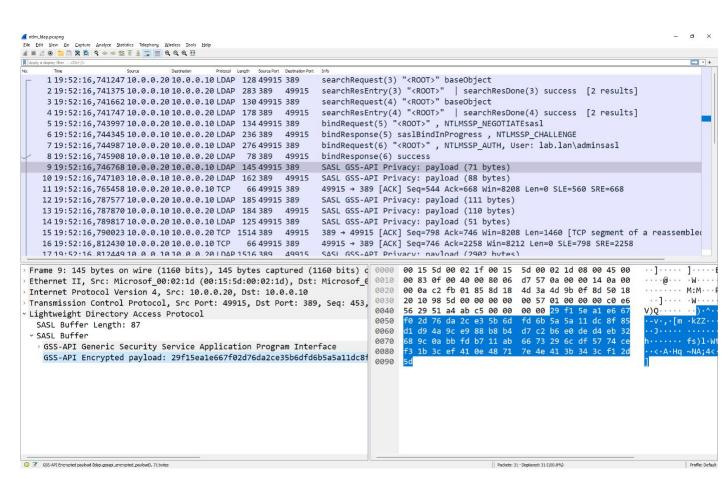

- LDAP with
- Decrypted data
- Notice the tab at the bottom
  Unfortunately the LDAP dissector does not seem to use this data

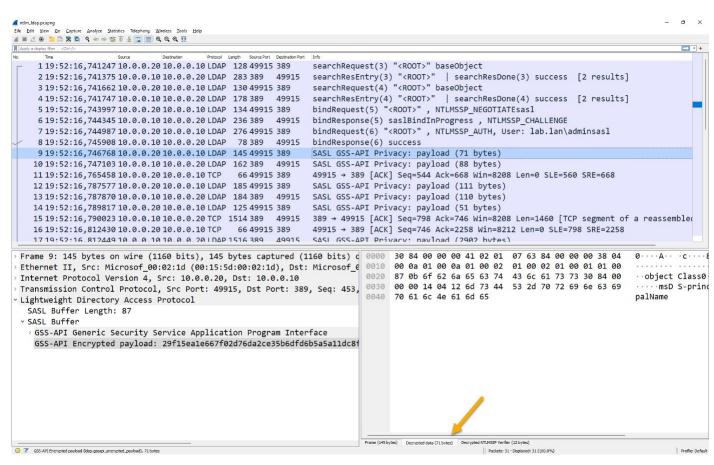

## NTLM RPC capture

- Open ntlm\_rpc.pcapng in Wireshark
- Get a first look
- Then provide the NT password: "admin"

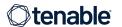

# DRSUAPI DsCrackNames with

encrypted stub data

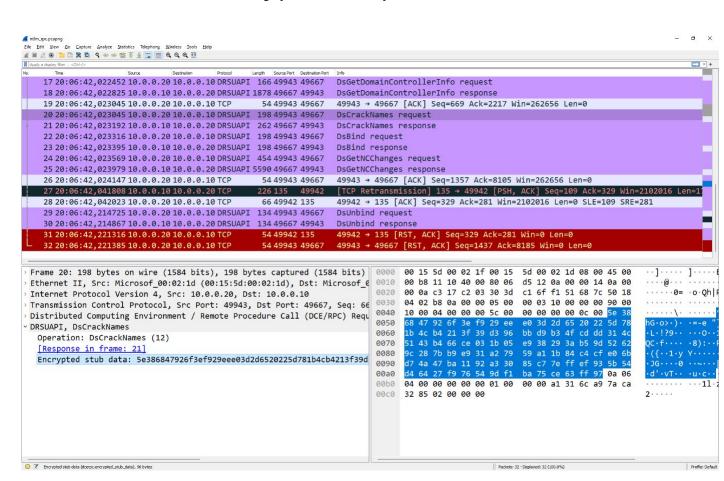

DRSUAPI DsCrackNames with

decrypted stub data

The DRSUAPI dissector uses this data... but there seems to be a bug since no data makes sense

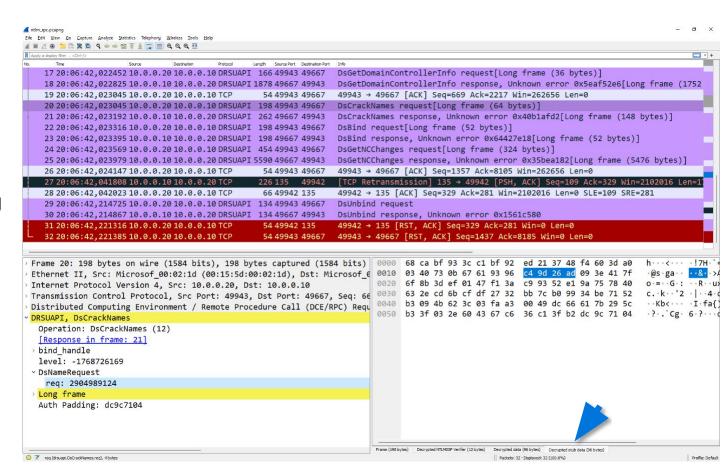

DRSUAPI DsCrackNames with

decrypted stub data

Actually... 😉 I <u>fixed</u> this bug! 🎉

→ upgrade to v4.0.6 (or v3.6.14 backport)

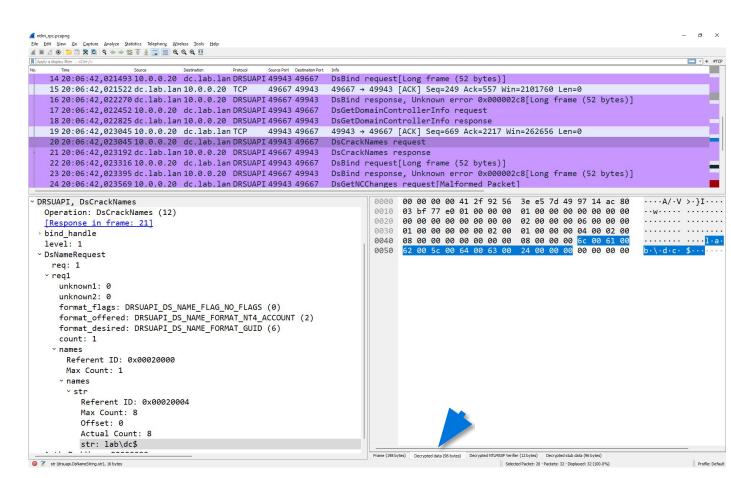

#### Just the NTLM hash?

- What if I just have the NTLM hash instead of the password?
- → Put the NT hash in a keytab (too!) file with keytype=23 (RC4 == NT hash) and configure it like previously

(yes we're configuring Kerberos options to decrypt NTLM... 💁)

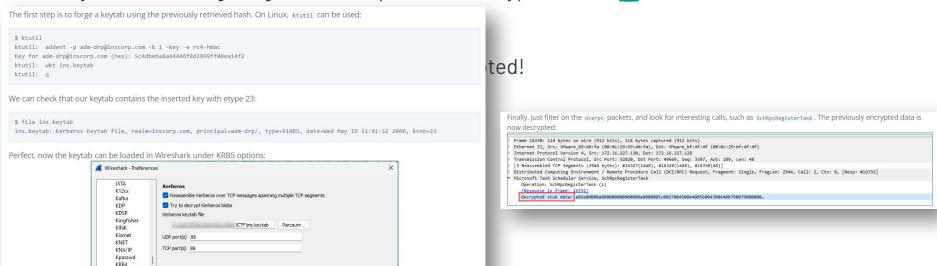

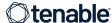

KRB5 Kyoto Tycoon

# **AGENDA**

Introduction

How to decrypt Kerberos encrypted traffic?

And what about NTLM?

**Conclusion** 

**Questions** 

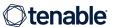

## Recap

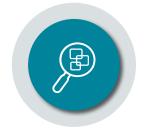

Capture encrypted traffic

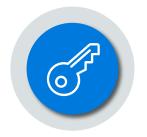

Get Kerberos keys

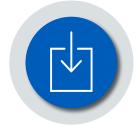

Put keys in keytab file

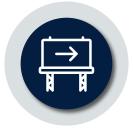

Give keytab to Wireshark

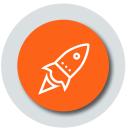

Enjoy!

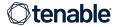

## Recap

🚀 I know it was quick...

So you can refer later to the slides or the blogpost:

https://medium.com/tenable-techblog/decrypt-encrypted-stub-data-in-wireshark-deb132c076e7

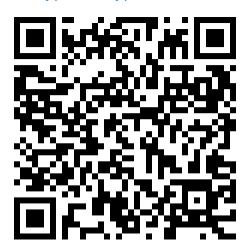

Wireshark wiki on:

https://wiki.wireshark.org/Kerberos

https://wiki.wireshark.org/NTLMSSP

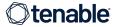

Kerberos

#### Thanks

Many thanks to Ronnie Sahlberg for making me this discover this feature and for having implemented it!

Evaluation For the Wireshark community who built this incredible tool and who encouraged me to talk about this feature at SharkFest Europe 2022

You should attend SharkFest!
<a href="https://sharkfest.wireshark.org/">https://sharkfest.wireshark.org/</a>

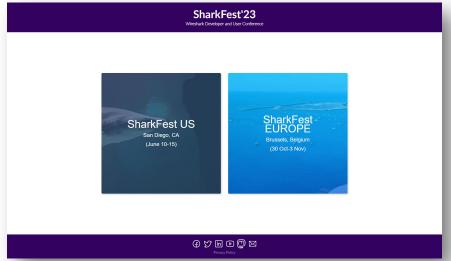

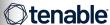

# **AGENDA**

Introduction

How to decrypt Kerberos encrypted traffic?

And what about NTLM?

Conclusion

**Questions** 

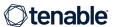

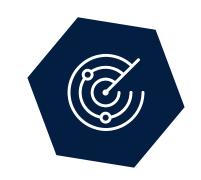

# **Questions?**

Blogpost 🔁

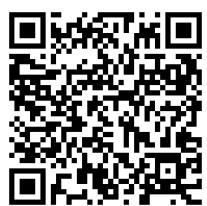

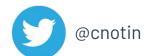

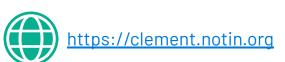

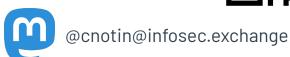

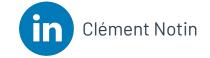

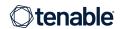

# **AGENDA**

Introduction

How to decrypt Kerberos encrypted traffic?

And what about NTLM?

Conclusion

**Questions** 

**Bonus** 

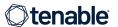

#### Who is this talk for?

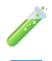

Security
researchers who
work on encrypted
Microsoft traffic,
especially Active
Directory

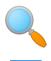

Security analysts
who need to
analyze suspicious
traffic

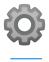

**Developers** who need to work with the underlying encrypted protocols

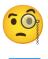

**Curious folks!** 

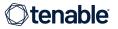

#### Microsoft "Active Directory", you said?

- Uses many (previously) proprietary and specific protocols:
  - SMB (previously known as CIFS)
  - MS-RPC, based on the standard "DCE/RPC" as seen in Wireshark
    - [MS-SAMR] Security Account Manager (SAM) Remote Protocol
    - [MS-NRPC] Netlogon Remote Protocol
    - [MS-LSAD] Local Security Authority (Domain Policy) Remote Protocol
    - o [MS-GPOL] Group Policy: Core Protocol
    - 0 ...
  - Now published via open specifications
- Other open protocols:
  - LDAP
  - 0 ...
- Open-source implementation: Samba-AD Active Directory

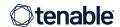

## Lab setup for all the examples

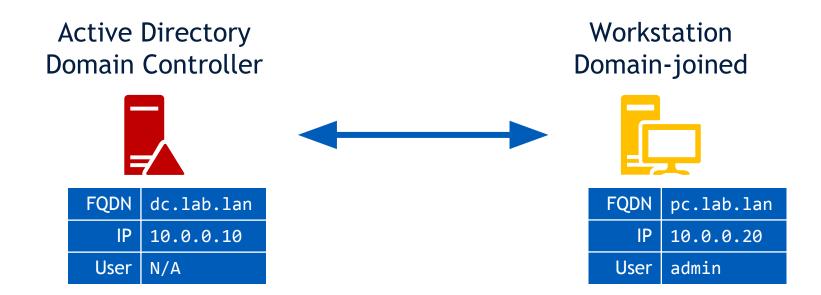

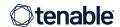

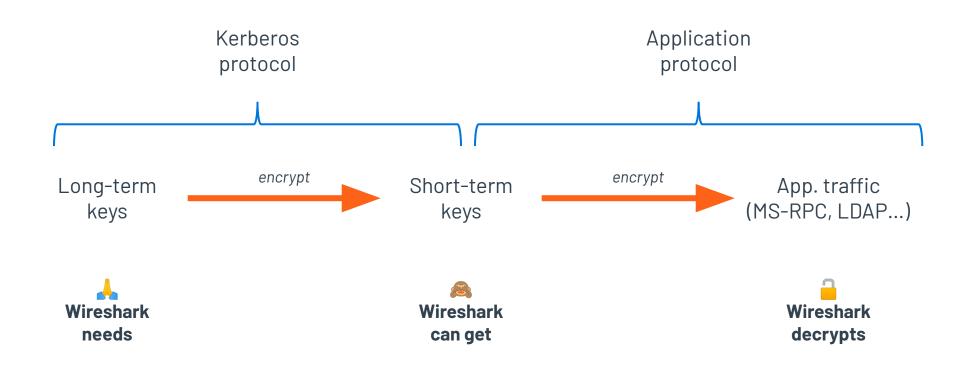

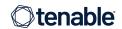

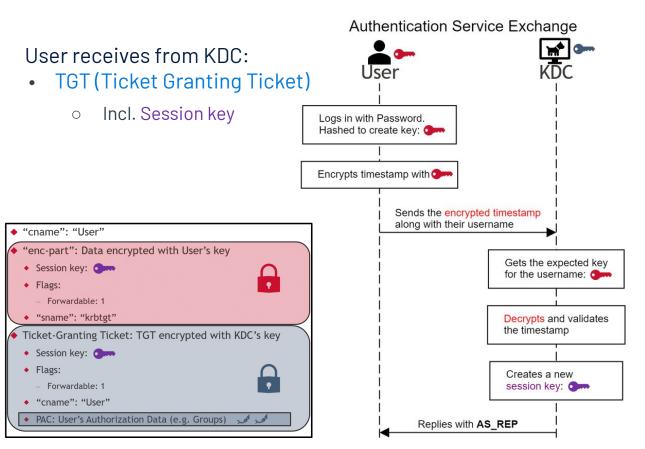

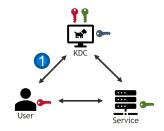

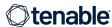

Ticket-Granting Service Exchange

#### User receives from KDC:

- Service Ticket
  - Incl. Session key

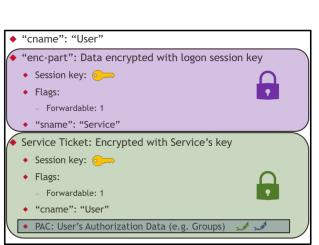

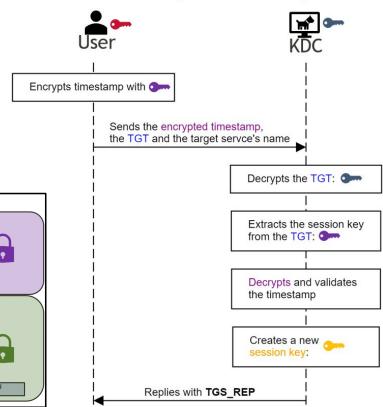

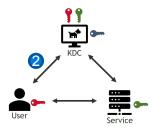

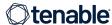

#### Client/Server Exchange

#### Users sends to Service:

- Service Ticket
  - o Incl. Session key

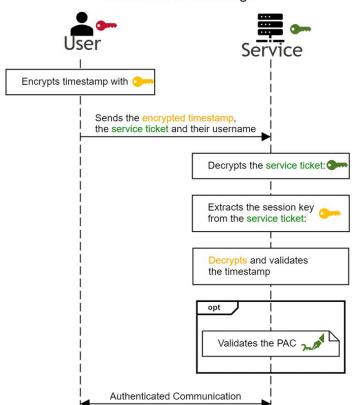

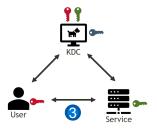

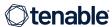

## First look at the capture

Kerberos AS-REP with

enc-part

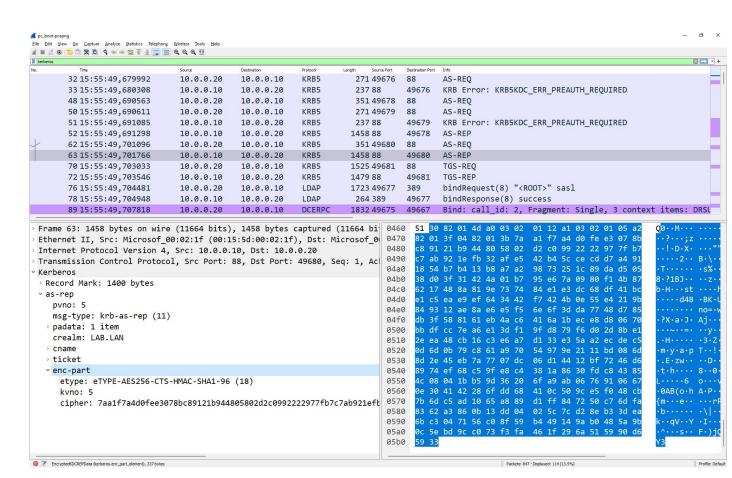

Kerberos AS-REP with

enc-part

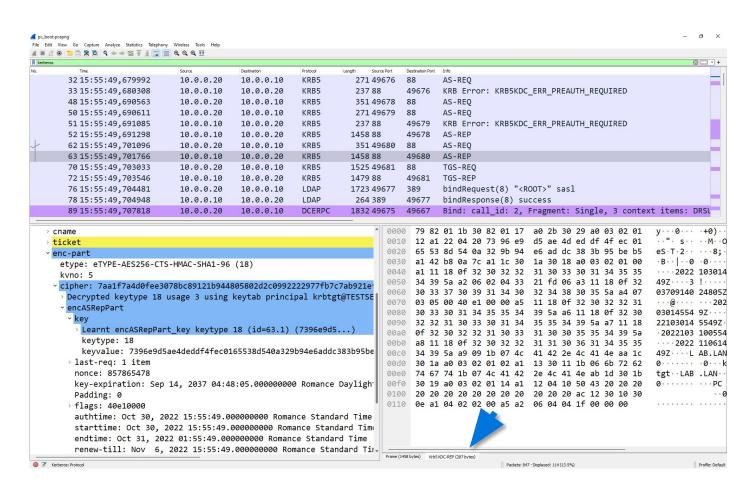

## First look at the capture

# DRSUAPI DsCrackNames with

encrypted stub data

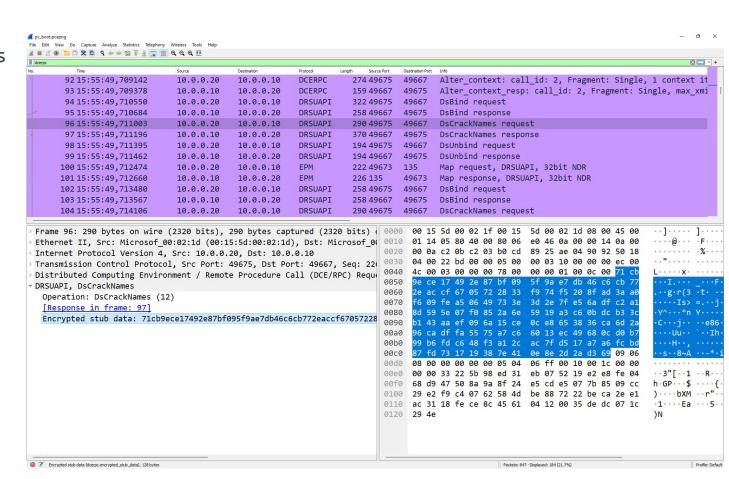

# DRSUAPI DsCrackNames with

decrypted stub data

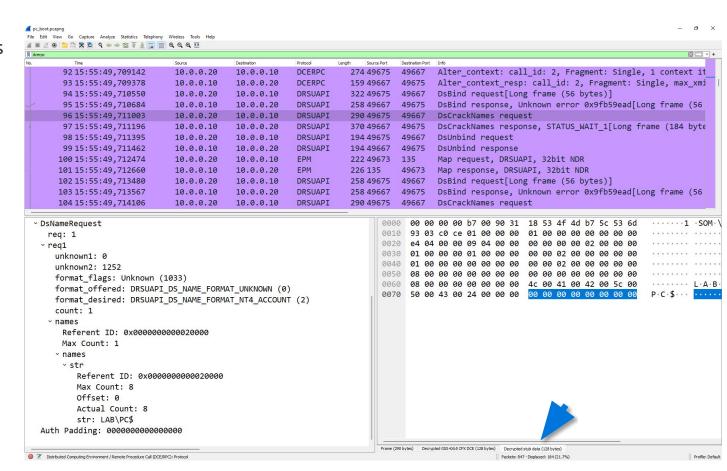